# **cfm-reslib**

*Release 0.1*

**CloudSnorkel**

**Jun 14, 2019**

## **CONTENTS:**

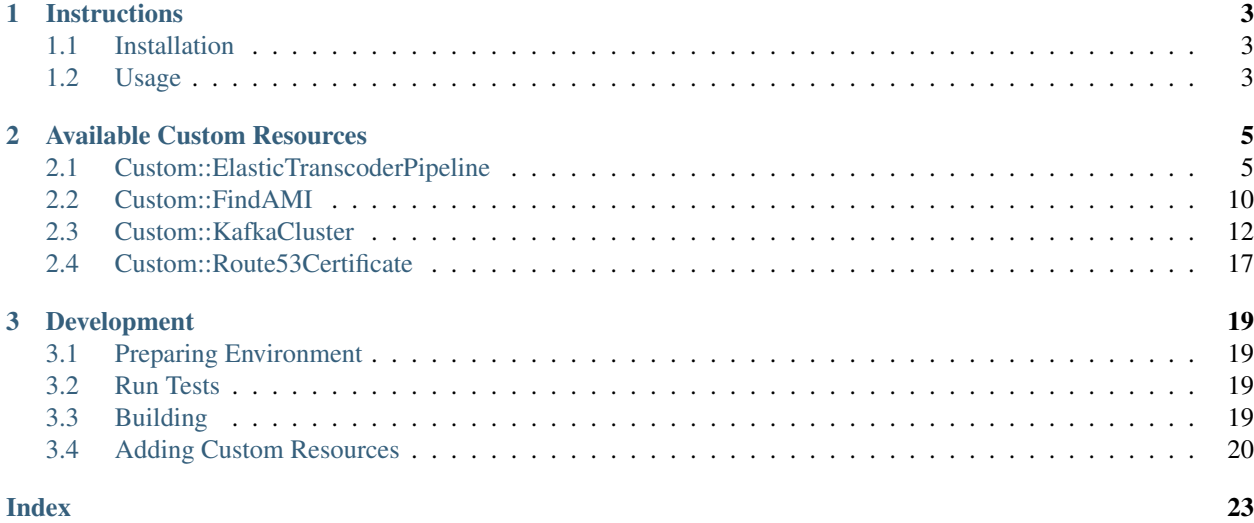

CloudFormation Resource Library: a collection of useful custom resources that are missing from CloudFormation.

#### **CHAPTER**

### **ONE**

### **INSTRUCTIONS**

### <span id="page-6-1"></span><span id="page-6-0"></span>**1.1 Installation**

cfm-reslib is delivered as a single CloudFormation template that exports a single output called  $c$ fm-reslib. To use it you must first install it in the account and region where it will be used.

#### **1.1.1 Install**

Installation is a simple one-liner. Make sure you have [AWS CLI](https://aws.amazon.com/cli/) installed and configured.

```
aws cloudformation create-stack --stack-name cfm-reslib --template-url https://s3.
˓→amazonaws.com/cfm-reslib/cfm-reslib-latest.template --capabilities CAPABILITY_IAM
```
You can also download the template and manually install it using [AWS Console.](https://aws.amazon.com/console/)

#### **1.1.2 Update**

If you've already installed this library before, you need to run a different command to update to the latest version.

```
aws cloudformation update-stack --stack-name cfm-reslib --template-url https://s3.
˓→amazonaws.com/cfm-reslib/cfm-reslib-latest.template --capabilities CAPABILITY_IAM
```
### <span id="page-6-2"></span>**1.2 Usage**

Once installed cfm-reslib can be used by defining a custom resource with ServiceToken set to the exported value. See *[Available Custom Resources](#page-8-0)* for a list of supported custom resource types.

#### **1.2.1 YAML**

```
Resources:
  SomeCustomResource:
    Type: Custom::SomeCustomResourceType
    Properties:
      ServiceToken: !ImportValue cfm-reslib
      SomeParameter: some value
```
### **1.2.2 JSON**

```
{
 "Resources": {
   "SomeCustomResource": {
     "Type": "Custom::SomeCustomResourceType",
     "Properties": {
       "ServiceToken": {"Fn::ImportValue": "cfm-reslib"},
       "SomeParameter": "some value"
     }
   }
 }
}
```
**CHAPTER**

**TWO**

### **AVAILABLE CUSTOM RESOURCES**

### <span id="page-8-1"></span><span id="page-8-0"></span>**2.1 Custom::ElasticTranscoderPipeline**

The Custom::ElasticTranscoderPipeline resource creates an Elastic Transcoder pipeline.

### **2.1.1 Syntax**

#### **JSON**

```
{
  "Type" : "Custom::ElasticTranscoderPipeline",
 "Properties" : {
    "ServiceToken" : {"Fn::ImportValue": "cfm-reslib"},
    "Name" : string,
    "InputBucket" : string,
    "OutputBucket" : string,
    "Role" : string,
    "AwsKmsKeyArn" : string,
    "Notifications" : Notifications,
    "ContentConfig" : PipelineOutputConfig,
    "ThumbnailConfig" : PipelineOutputConfig
 }
}
```
#### **YAML**

```
Type: Custom::ElasticTranscoderPipeline
Properties :
  ServiceToken : !ImportValue cfm-reslib
  Name : string
  InputBucket : string
  OutputBucket : string
  Role : string
  AwsKmsKeyArn : string
  Notifications :
    Notifications
  ContentConfig :
    PipelineOutputConfig
  ThumbnailConfig :
```
[PipelineOutputConfig](#page-11-0)

#### **2.1.2 Properties**

#### <span id="page-9-0"></span>**Name**

*Required*: Yes *Type*: string *Update requires*: No interruption

#### <span id="page-9-1"></span>**InputBucket**

*Required*: Yes *Type*: string *Update requires*: No interruption

#### <span id="page-9-2"></span>**OutputBucket**

*Required*: Yes *Type*: string *Update requires*: Replacement

#### <span id="page-9-3"></span>**Role**

*Required*: Yes *Type*: string *Update requires*: No interruption

#### <span id="page-9-4"></span>**AwsKmsKeyArn**

*Required*: Yes *Type*: string *Update requires*: No interruption

#### <span id="page-9-5"></span>**Notifications**

*Required*: Yes *Type*: *[Notifications](#page-10-0) Update requires*: No interruption

#### <span id="page-10-1"></span>**ContentConfig**

*Required*: Yes *Type*: *[PipelineOutputConfig](#page-11-0) Update requires*: No interruption

#### <span id="page-10-2"></span>**ThumbnailConfig**

*Required*: Yes *Type*: *[PipelineOutputConfig](#page-11-0) Update requires*: No interruption

#### <span id="page-10-0"></span>**Notifications**

#### **Syntax**

#### **JSON**

```
{
 "Progressing" : string,
 "Completed" : string,
 "Warning" : string,
 "Error" : string
}
```
#### **YAML**

```
Progressing : string
Completed : string
Warning : string
Error : string
```
#### **Properties**

#### <span id="page-10-3"></span>**Progressing**

*Required*: No

*Type*: string

*Update requires*: No interruption

#### <span id="page-10-4"></span>**Completed**

*Required*: No

*Type*: string

*Update requires*: No interruption

#### <span id="page-11-1"></span>**Warning**

*Required*: No *Type*: string *Update requires*: No interruption

#### <span id="page-11-2"></span>**Error**

*Required*: No *Type*: string *Update requires*: No interruption

#### <span id="page-11-0"></span>**PipelineOutputConfig**

#### **Syntax**

#### **JSON**

```
{
 "Bucket" : string,
 "StorageClass" : string,
 "Permissions" : [ Permission, ... ]
}
```
#### **YAML**

```
Bucket : string
StorageClass : string
Permissions :
  - Permission
```
#### **Properties**

#### <span id="page-11-3"></span>**Bucket**

*Required*: No *Type*: string *Update requires*: No interruption

#### <span id="page-12-0"></span>**StorageClass**

*Required*: No

*Type*: string

*Update requires*: No interruption

#### <span id="page-12-1"></span>**Permissions**

*Required*: No *Type*: List of *[Permission](#page-12-2) Update requires*: No interruption

#### <span id="page-12-2"></span>**Permission**

#### **Syntax**

#### **JSON**

```
{
 "GranteeType" : string,
 "Grantee" : string,
 Access" : [ string, ... ]
}
```
#### **YAML**

```
GranteeType : string
Grantee : string
Access :
  - string
```
#### **Properties**

#### <span id="page-12-3"></span>**GranteeType**

*Required*: No

*Type*: string

*Update requires*: No interruption

#### <span id="page-12-4"></span>**Grantee**

*Required*: No *Type*: string *Update requires*: No interruption

#### <span id="page-13-1"></span>**Access**

*Required*: No *Type*: List of string *Update requires*: No interruption

### <span id="page-13-0"></span>**2.2 Custom::FindAMI**

The Custom::FindAMI resource finds an AMI by owner, name and architecture. The result can thenbe used with [Ref](https://docs.aws.amazon.com/AWSCloudFormation/latest/UserGuide/intrinsic-function-reference-ref.html)

#### **2.2.1 Syntax**

#### **JSON**

```
{
 "Type" : "Custom::FindAMI",
 "Properties" : {
    "ServiceToken" : {"Fn::ImportValue": "cfm-reslib"},
   "Owner" : string,
   "Name" : string,
    "Architecture" : string
 }
}
```
#### **YAML**

```
Type: Custom::FindAMI
Properties :
  ServiceToken : !ImportValue cfm-reslib
  Owner : string
  Name : string
 Architecture : string
```
#### **2.2.2 Properties**

#### <span id="page-13-2"></span>**Owner**

```
Required: No
Type: string
Update requires: Replacement
```
#### <span id="page-13-3"></span>**Name**

*Required*: No *Type*: string

*Update requires*: Replacement

#### <span id="page-14-0"></span>**Architecture**

*Required*: No *Type*: string *Update requires*: Replacement

#### **2.2.3 Examples**

#### **Create EC2 Instance With Latest Ubuntu**

The following example searches for the latest version of Ubuntu 16.04 AMI and creates a newEC2 instance with this image.

#### **JSON**

```
{
  "UbuntuAMI": {
   "Type": "Custom::FindAMI",
   "Properties": {
      "ServiceToken": {
        "Fn::ImportValue": "cfm-reslib"
      },
      "Owner": "099720109477",
      "Name": "ubuntu/images/hvm-ssd/ubuntu-xenial-16.04*",
      "Architecture": "x86_64"
   }
 },
  "UbuntuInstance": {
   "Type": "AWS::EC2::Instance",
   "Properties": {
      "InstanceType": "t2.micro",
      "ImageId": {
        "Ref": "UbuntuAMI"
      }
   }
  }
}
```
#### **YAML**

```
UbuntuAMI:
 Properties:
   Architecture: x86_64
   Name: ubuntu/images/hvm-ssd/ubuntu-xenial-16.04*
   Owner: "099720109477"
    ServiceToken:
      Fn::ImportValue: cfm-reslib
  Type: Custom::FindAMI
```
(continues on next page)

(continued from previous page)

```
UbuntuInstance:
 Properties:
   ImageId:
     Ref: UbuntuAMI
   InstanceType: t2.micro
 Type: AWS::EC2::Instance
```
### <span id="page-15-0"></span>**2.3 Custom::KafkaCluster**

The Custom::KafkaCluster resource creates a Kafka Cluster (MSK). Now offificially available in CloudFormation with [AWS::MSK::Cluster.](https://docs.aws.amazon.com/AWSCloudFormation/latest/UserGuide/aws-resource-msk-cluster.html)

#### **2.3.1 Syntax**

#### **JSON**

```
{
 "Type" : "Custom::KafkaCluster",
 "Properties" : {
    "ServiceToken" : {"Fn::ImportValue": "cfm-reslib"},
    "BrokerNodeGroupInfo" : BrokerNodeGroupInfo,
    "ClusterName" : string,
    "EncryptionInfo" : EncryptionInfo,
    "EnhancedMonitoring" : string,
    "KafkaVersion" : string,
    "NumberOfBrokerNodes" : integer
 }
}
```
#### **YAML**

```
Type: Custom::KafkaCluster
Properties :
  ServiceToken : !ImportValue cfm-reslib
  BrokerNodeGroupInfo :
    BrokerNodeGroupInfo
  ClusterName : string
  EncryptionInfo :
   EncryptionInfo
  EnhancedMonitoring : string
  KafkaVersion : string
 NumberOfBrokerNodes : integer
```
#### **2.3.2 Properties**

#### <span id="page-15-1"></span>**BrokerNodeGroupInfo**

*Required*: Yes

#### *Type*: *[BrokerNodeGroupInfo](#page-16-0)*

*Update requires*: Replacement

#### <span id="page-16-1"></span>**ClusterName**

*Required*: Yes *Type*: string *Update requires*: Replacement

#### <span id="page-16-2"></span>**EncryptionInfo**

*Required*: Yes *Type*: *[EncryptionInfo](#page-19-0) Update requires*: Replacement

#### <span id="page-16-3"></span>**EnhancedMonitoring**

*Required*: Yes *Type*: string *Update requires*: Replacement

#### <span id="page-16-4"></span>**KafkaVersion**

*Required*: Yes *Type*: string *Update requires*: Replacement

#### <span id="page-16-5"></span>**NumberOfBrokerNodes**

*Required*: Yes

*Type*: integer

*Update requires*: Replacement

#### <span id="page-16-0"></span>**BrokerNodeGroupInfo**

#### **Syntax**

#### **JSON**

```
{
 "BrokerAZDistribution" : string,
 "ClientSubnets" : [ string, ... ],
 "InstanceType" : string,
```

```
"SecurityGroups" : [ string, ... ],
 "StorageInfo" : StorageInfo
}
```
#### **YAML**

```
BrokerAZDistribution : string
ClientSubnets :
 - string
InstanceType : string
SecurityGroups :
 - string
StorageInfo :
  StorageInfo
```
#### **Properties**

#### <span id="page-17-0"></span>**BrokerAZDistribution**

*Required*: Yes *Type*: string *Update requires*: No interruption

#### <span id="page-17-1"></span>**ClientSubnets**

*Required*: Yes *Type*: List of string *Update requires*: No interruption

#### <span id="page-17-2"></span>**InstanceType**

*Required*: Yes *Type*: string *Update requires*: No interruption

#### <span id="page-17-3"></span>**SecurityGroups**

*Required*: Yes *Type*: List of string *Update requires*: No interruption

#### <span id="page-18-0"></span>**StorageInfo**

*Required*: Yes

*Type*: *[StorageInfo](#page-18-1)*

*Update requires*: No interruption

#### <span id="page-18-1"></span>**StorageInfo**

#### **Syntax**

#### **JSON**

```
{
 "EbsStorageInfo" : EBSStorageInfo
}
```
#### **YAML**

```
EbsStorageInfo :
  EBSStorageInfo
```
#### **Properties**

#### <span id="page-18-2"></span>**EbsStorageInfo**

*Required*: No

*Type*: *[EBSStorageInfo](#page-18-3)*

*Update requires*: No interruption

#### <span id="page-18-3"></span>**EBSStorageInfo**

#### **Syntax**

#### **JSON**

```
{
 "VolumeSize" : integer
}
```
#### **YAML**

[VolumeSize](#page-19-1) : integer

#### **Properties**

#### <span id="page-19-1"></span>**VolumeSize**

*Required*: No

*Type*: integer

*Update requires*: No interruption

#### <span id="page-19-0"></span>**EncryptionInfo**

#### **Syntax**

#### **JSON**

```
{
 "EncryptionAtRest" : EncryptionAtRest
}
```
#### **YAML**

```
EncryptionAtRest :
 EncryptionAtRest
```
#### **Properties**

#### <span id="page-19-2"></span>**EncryptionAtRest**

*Required*: No

*Type*: *[EncryptionAtRest](#page-19-3)*

*Update requires*: No interruption

#### <span id="page-19-3"></span>**EncryptionAtRest**

#### **Syntax**

#### **JSON**

```
{
 "DataVolumeKMSKeyId" : string
}
```
#### **YAML**

```
DataVolumeKMSKeyId : string
```
#### **Properties**

#### <span id="page-20-1"></span>**DataVolumeKMSKeyId**

*Required*: Yes *Type*: string *Update requires*: No interruption

### <span id="page-20-0"></span>**2.4 Custom::Route53Certificate**

The Custom::Route53Certificate resource requests an AWS Certificate Manager (ACM) certificate that you can use to enable secure connections. For example, you can deploy an ACM certificate to an Elastic Load Balancer to enable HTTPS support. For more information, see RequestCertificate in the AWS Certificate Manager API Reference.

Unlike AWS::CertificateManager::Certificate, this resource automatically validates the certificate for you. This only works if you request a certificate for a domain that's hosted on Route53.

#### **2.4.1 Syntax**

#### **JSON**

```
{
 "Type" : "Custom::Route53Certificate",
 "Properties" : {
   "ServiceToken" : {"Fn::ImportValue": "cfm-reslib"},
   "DomainName" : string,
    "SubjectAlternativeNames" : [ string, ... ]
  }
}
```
#### **YAML**

```
Type: Custom::Route53Certificate
Properties :
  ServiceToken : !ImportValue cfm-reslib
  DomainName : string
  SubjectAlternativeNames :
    - string
```
#### **2.4.2 Properties**

#### <span id="page-20-2"></span>**DomainName**

*Required*: Yes *Type*: string *Update requires*: Replacement

### <span id="page-21-0"></span>**SubjectAlternativeNames**

*Required*: Yes *Type*: List of string *Update requires*: Replacement

#### **CHAPTER**

### **THREE**

### **DEVELOPMENT**

### <span id="page-22-1"></span><span id="page-22-0"></span>**3.1 Preparing Environment**

1. Get the source code

git clone https://github.com/CloudSnorkel/cfm-reslib.git``

#### 2. Switch to the code directory

cd cfm-reslib

#### 3. Install requirements

```
pip install -r requirements.txt
```
4. Create a virtual environment with all of the requirements

```
pipenv install
```
### <span id="page-22-2"></span>**3.2 Run Tests**

Unit tests can be executed using py.test or simply with:

pipenv run test

### <span id="page-22-3"></span>**3.3 Building**

The building process creates a CloudFormation template that can be deployed and expose cfm-reslib to be imported by other CloudFormation stacks. This template uses Lambda and its source code needs to be uploaded to a bucket. The build script will create both a ZIP file and a template and will upload it to a given S3 bucket.

```
BUCKET=my-bucket-name
python build.py $BUCKET
```
And just like when deploying the released versions of cfm-reslib, you can deploy this with aws CLI tool.

```
BUCKET=my-bucket-name
aws cloudformation create-stack --stack-name cfm-reslib --template-url https://s3.
˓→amazonaws.com/$BUCKET/cfm-reslib-latest.template --capabilities CAPABILITY_IAM
```
<span id="page-23-2"></span>Or when updating:

```
BUCKET=my-bucket-name
aws cloudformation update-stack --stack-name cfm-reslib --template-url https://s3.
˓→amazonaws.com/$BUCKET/cfm-reslib-latest.template --capabilities CAPABILITY_IAM
```
Note that you won't be able to deploy multiple stacks of cfm-reslib in the same region because the exported name has to be unique across all stacks in a certain region.

### <span id="page-23-0"></span>**3.4 Adding Custom Resources**

There are two methods to implement a new custom resource. You will need to create a class for your resource in both.

- 1. If the custom resource uses just one boto3 call to create, update and delete a resource, you can inherit from [cfmreslib.boto.BotoResourceHandler](#page-24-0). Simply override all of the constants with the names of the methods that need to be called and you're done. Check out ElasticTranscoderPipeline for an example.
- 2. If you need more control of the process, inherit from *[cfmreslib.base.CustomResourceHandler](#page-23-1)*. You will have to implement some methods that will be called for requests coming from CloudFormation. Check out Route53Certificate for an example.

Once you've added your custom resource, make sure to add it to ALL\_RESOURCES at the end of resources.py.

#### **3.4.1 Classes**

#### <span id="page-23-1"></span>**class** cfmreslib.base.**CustomResourceHandler**

Abstract base class for all custom resources. Implement this class for new resources. Check the documentation for each method. Not all methods are always required.

#### **NAME = '<not set>'**

Custom resource name to be used in CloudFormation with Custom:: prefix.

#### **DESCRIPTION = '<not set>'**

Resource description for automatically generated documentation.

#### **EXAMPLES = []**

Optional resource examples to be used in documentation. Each example needs "title", "description" and "template".

#### **REPLACEMENT\_REQUIRED\_ATTRIBUTES = {}**

set of properties that require a replacement on update value changes.

**exists**()  $\rightarrow$  bool

Checks if the resource specified in self.physical\_id exists.

• Must always be implemented

Returns *True* if the resource exists, *False* if not

#### $\texttt{ready}() \rightarrow \text{bool}$

Checks if the resource specified in self.physical\_id is ready.

- Must always be implemented
- Can just return *True* if a resource existing means it's ready

Returns *True* if the resource exists, *False* if not

<span id="page-24-2"></span> $data() \rightarrow Optional[Dict[str, object]]$ 

Retrieves the current data that should be returned for this resource.

• Only required if \_wait\_ready() is used

Returns resource data, can be *None*

#### **create**(*args: Dict[str, object]*) → None

Creates a new resource with supplied arguments.

- Must set *self.physical\_id*
- Must call\_success(), \_fail() or \_wait\_ready()
- Must always be implemented

Parameters **args** – arguments as passed from CloudFormation

<span id="page-24-1"></span>**can\_update**(*old\_args: Dict[str, object], new\_args: Dict[str, object], diff: List[str]*) → bool Checks if a resource can safely be updated or whether a new one has to be created.

• Must always be implemented, but can just return *False* if needed.

#### Parameters

- **old\_args** existing arguments as passed from CloudFormation for the current resource
- **new\_args** requested arguments as passed from CloudFormation
- **diff** a list of argument names that have changed value

Returns *True* if the resource can be updated or *False* if it needs to be recreated

**update** (*old\_args: Dict[str, object], new\_args: Dict[str, object], diff: List[str]*)  $\rightarrow$  None Updates the resource specified in self.physical\_id based on the old and new arguments.

- Must call \_success(), \_fail() or \_wait\_ready()
- Only required if [can\\_update\(\)](#page-24-1) ever returns *True*.

#### Parameters

- **old args** existing arguments as passed from CloudFormation for the current resource
- **new\_args** requested arguments as passed from CloudFormation
- **diff** a list of argument names that have changed value

#### **delete**() → None

Deletes the resource specified in self.physical\_id .

- Must call\_success(),\_fail() or\_wait\_delete()
- Must always be implemented

#### **get\_iam\_actions**() → List[str]

Returns a list of required IAM permissions for all operations.

• Must always be implemented

#### <span id="page-24-0"></span>**class** cfmreslib.boto.**BotoResourceHandler**

#### <span id="page-25-0"></span>**NAME = None**

Custom resource name to be used in CloudFormation with Custom:: prefix.

#### **SERVICE = None**

boto3 service name that will be used to create the client (e.g. s3, acm, ec2).

#### **CREATE\_METHOD = {}**

Descriptor for method used to create resource. Requires "name" with the name of the method, and "physical\_id\_query" used to query for the physical id of the newly created resource from the method return value.

#### **UPDATE\_METHODS = []**

Optional list of descriptor for methods used to update an existing resource. Each item requires "name" with the name of the method, and "physical\_id\_argument" with the name of the method argument that needs to have the physical id of the updated resource.

#### **EXISTS\_METHOD = {}**

Descriptor for method used to check if resource exists. Requires "name" with the name of the method, and "physical\_id\_argument" with the name of the method argument that needs to have the physical id of the checked resource. This method will raise the exception set in NOT\_FOUND\_EXCEPTION when the resource does not exist.

#### **EXIST\_READY\_QUERY = {}**

Optional descriptor of query to check against the result of EXISTS\_METHOD. When set we will wait until the resource is ready before finishing with create and update operations. Requires "query" with the query to run over the exists method result, "expected\_value" with the expected value (e.g. READY), and "failed\_values" with values that denote failure and should stop the operation.

#### DELETE METHOD =  $\{$ }

Descriptor for method used to delete an existing resource. Requires "name" with the name of the method, and "physical\_id\_argument" with the name of the method argument that needs to have the physical id of the resource.

#### **NOT\_FOUND\_EXCEPTION = ''**

Name of exception thrown by the exists method if the resource doesn't exist.

#### **EXTRA\_PERMISSIONS = []**

A list of extra permissions required by any operations for this resource. Most permissions will be deduced by method names, but sometimes extra IAM permissions are required.

### **INDEX**

### <span id="page-26-0"></span>B

#### BotoResourceHandler (*class in cfmreslib.boto*), [21](#page-24-2)

### C

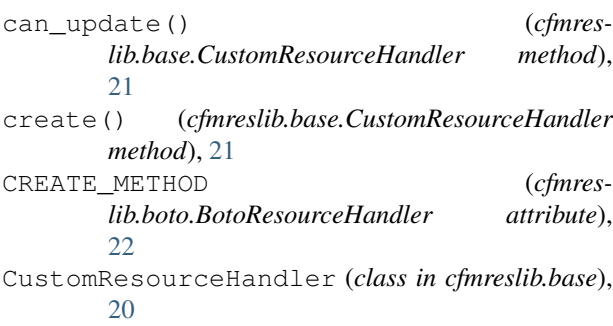

### D

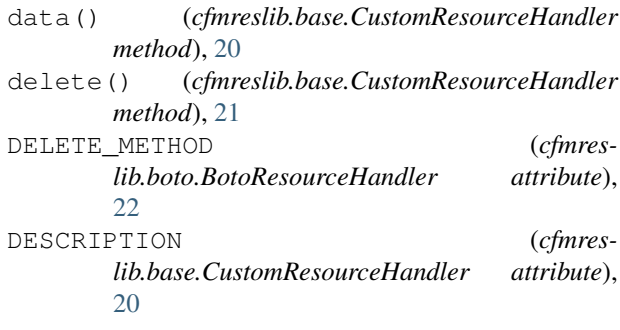

### E

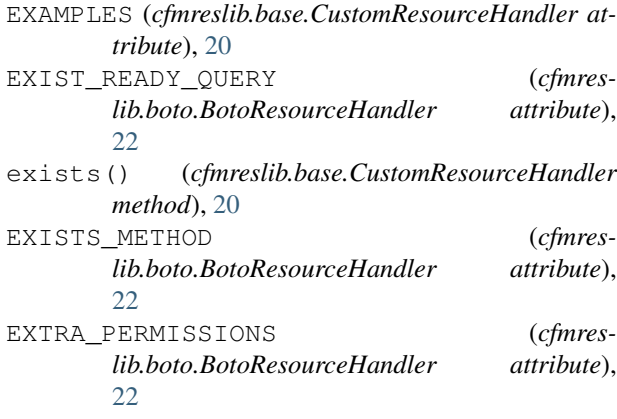

### G

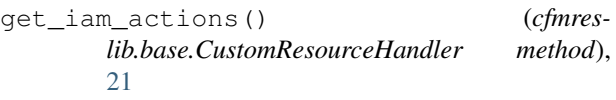

### N

NAME (*cfmreslib.base.CustomResourceHandler attribute*), [20](#page-23-2) NAME (*cfmreslib.boto.BotoResourceHandler attribute*), [21](#page-24-2) NOT\_FOUND\_EXCEPTION (*cfmreslib.boto.BotoResourceHandler attribute*), [22](#page-25-0)

### R

- ready() (*cfmreslib.base.CustomResourceHandler method*), [20](#page-23-2)
- REPLACEMENT\_REQUIRED\_ATTRIBUTES (*cfmreslib.base.CustomResourceHandler attribute*), [20](#page-23-2)

## S

SERVICE (*cfmreslib.boto.BotoResourceHandler attribute*), [22](#page-25-0)

### U

- update() (*cfmreslib.base.CustomResourceHandler method*), [21](#page-24-2)
- UPDATE\_METHODS (*cfmreslib.boto.BotoResourceHandler attribute*), [22](#page-25-0)